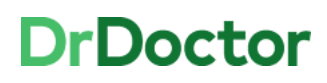

## **DrDoctor Video Consultations**

## **How to: Use Chat**

[1] Click the 'Chat' icon

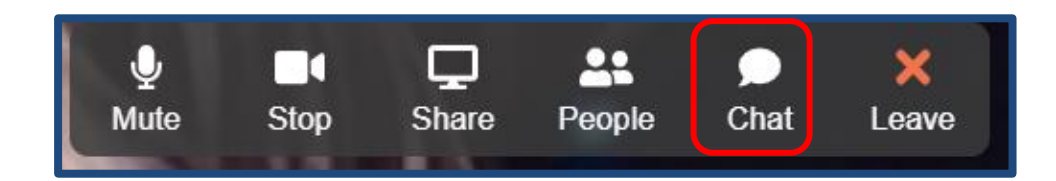

[2] This will open the chat function.

When the chat function is open this will cover some of your screen – don't worry, your patient will still be able to see you.

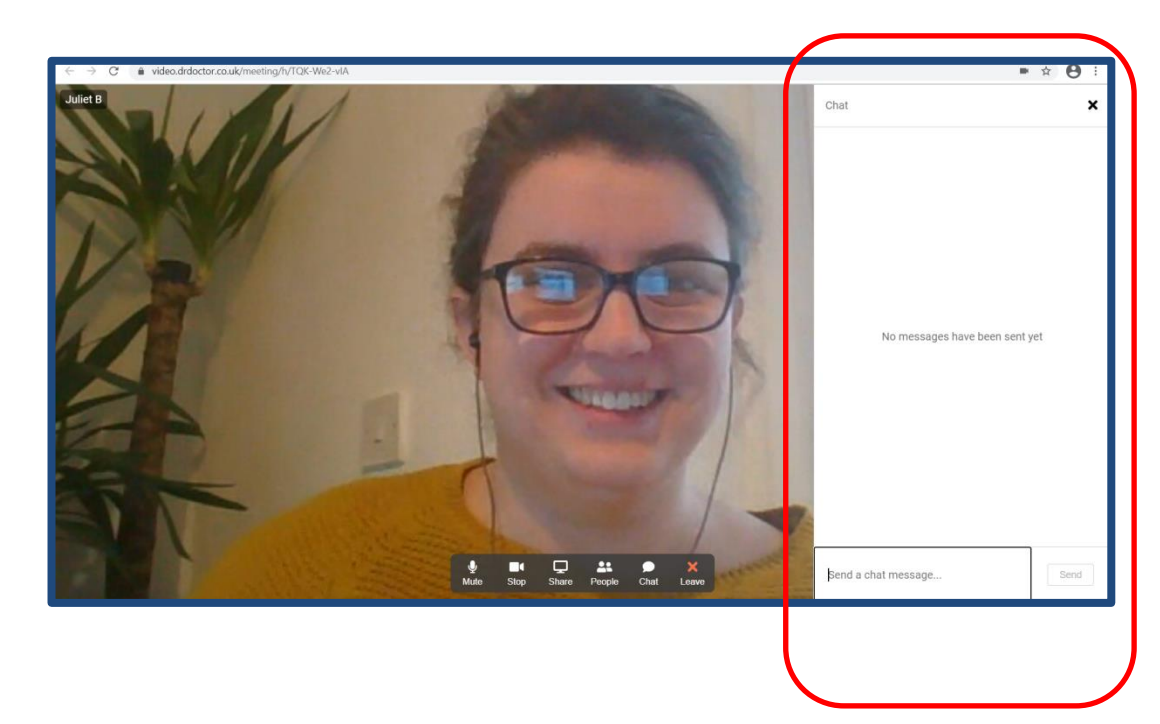

## **DrDoctor**

## NHS **University Hospitals Birmingham NHS Foundation Trust**

[3] Clinician and patient can share chat messages.

Please note chat messages are not stored or recorded.

If an additional attendee joins the room they will not be able to view any previous chat messages that have been exchanged.

[5] When you want to exit the chat function you can do this either by using the 'X' function in the top right hand corner of your screen.

You can also exit the chat using the 'Chat' button on the toolbar at the bottom of the screen.

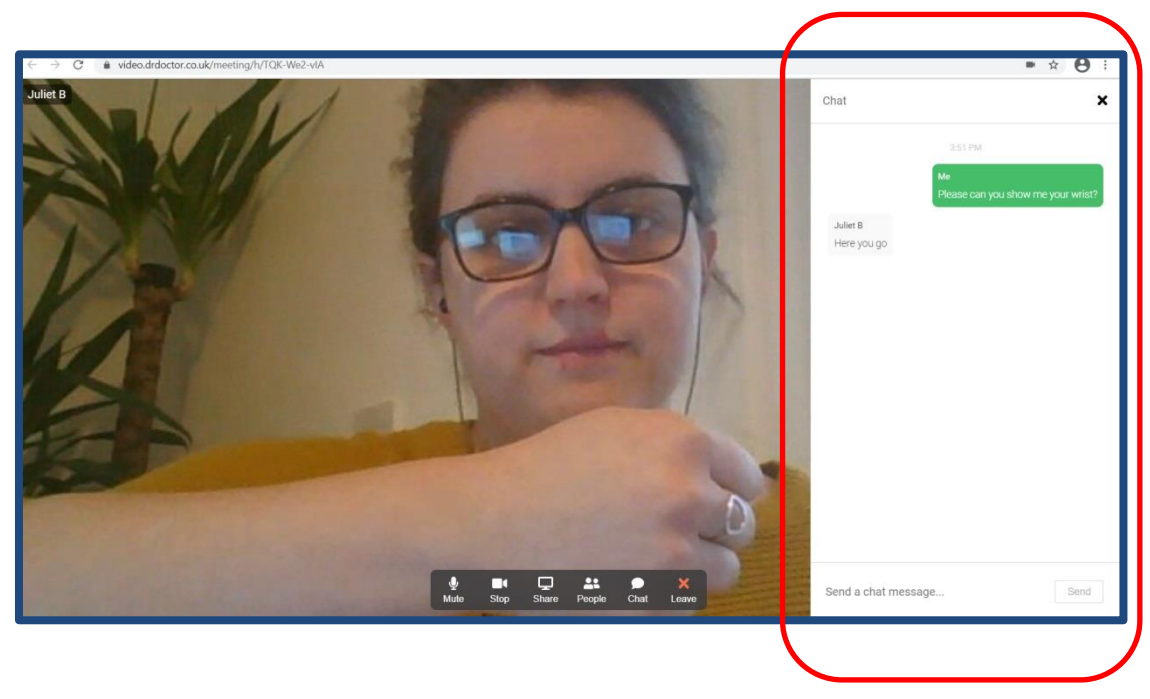

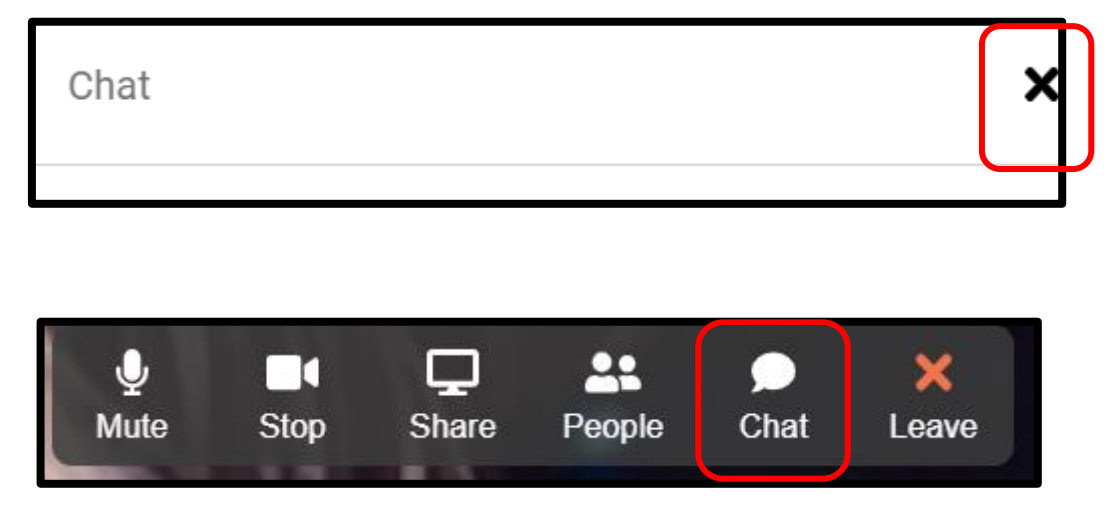